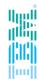

# "Field Update"

Achim Rehor, Spectrum Scale and ESS Support EMEA

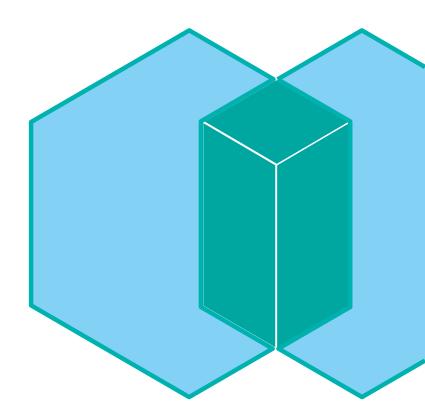

# **IBM Spectrum Scale Support Global Time Zone Coverage**

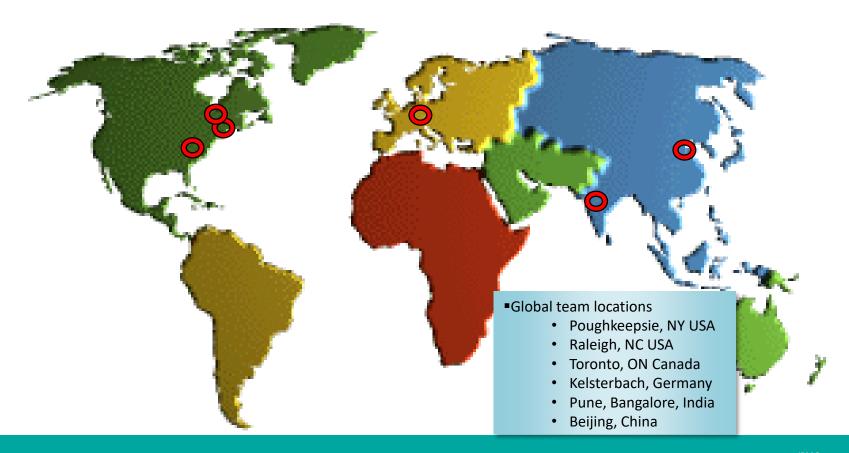

### **Agenda**

#### Interesting cases

- Huge Clusters and their specific issues
- No space left on device with just 4% occupied?
- expels over and over ;)
- ESS Power LE node hang due to oom

#### Quality Guild

- What is that ? What is our approach with that Quality Guild
- Outcome : some examples

#### Enhancements, Improvements, Tipps ...

- Enhancements in 5.0.0 5.0.2
- Links and Questions

#### Background

- Usage Modell Change: independent filesets
- More granular management

#### problem(s)

- # of filesets x runtime : increasing : #1 ~25 sec , #322 (out of 920) > 30 min
- gpfs.snap runtime
- Asserts

#### findings and trials to resolve

```
2018-08-27 06:36:26.775+0200: [I] Command: tscrfileset /dev/project cvsk21 --inode-space new --inode-limit 3720000
                                        -t Fileset for project cvsk21
```

```
■ expand inodes takes longer and longer 2018-08-27_06:36:26.978+0200: [N] Expanding project inode space 322 current 0 inodes (0 free) by 3723264 encoded project inode space 322 from 0 to 3723264 inodes (on-demand).
                                                                   expanding time: 30 min
                                                                   2018-08-27 07:06:14.016+0200: [I] Fileset cvsk21 created with id 322 root inode 345744867331.
                                                                   2018-08-27 07:06:14.016+0200: [I] Command: successful tscrfileset
```

- Enlarge pagepool → no improvement
- Disk issues in the DSS → wasn't the culprit
- lessen # mounts → no improvement

#### findings and trials to resolve

- 're-initializing the inode manager' hotspot
- "Inode Allocatio Map File" size ~555GB in inode 2

```
InodeNum:2 (Inode Allocation Map):
...
file size 555141300224 (0x8141000000), indirectionLevel 2, nFullBlocks 66178 inode clean
```

- -n numnodes = max (16k)
- Why is that causing grief? → InodeManagerInitialization
  - upto now: resetInodeManager() reads entire file under "ro" lock
  - changed: avoid reading the inode map file to update the inode manager free counts.
     Instead new inodes are calculated for each segment and counted towards free space
- Fix → Defect 1070443 : 5.0.1.1 efix11 (APAR IJ11105)
  - Fileset create time (including inode expansion) < 4 min

#### CMVC Defect 1070443:

TS001340628: inode expansion is very slow on large cluster

As part of inode expansion v2, after adding new segments to the inode and inode map file,

SGInodeSpaceMap::Expand() calls resetInodeManager() which essentially reads the entire inode map file under ro lock to update the inode manager inode free counts.

Since inode map file can be very large for large clusters or for mmcrfs with large -n option, and since resetInodeManager() reads individual inode map records which constitute small read I/Os, this is a performance bottleneck.

Fix is to avoid reading the inode map file to update the inode manager free counts. Instead the newly expanded inodes are calcualated for each segment and counted towards free space.

To avoid this value from being overwritted by inode free count updates from nodes that have not yet seen the expanded inodes, allocMsgUpdatelSegment RPC is modified to also send the maximum inodes seen by the sending node for a inode map segment.

When running with back level nodes in the cluster, this fix can cause inode manager to report less free inodes than actual. This is a temporary condition that gets corrected during subsequent updates to the inode map segment or during inode manager recovery.

- And now? ...
- More problems: mmchmgr takes too long → waiters for SGInodeMapMutex
- improving inode manager initialization times
  - SGmgr move → reset inode allocation manager
    - same root cause: Read of InodeAllocMapFile at initialization under ro lock by Segment
    - now: reading full blocks, no locks
      - → quickly initialized inode manager with free inode count per segment
      - → may contain stale or incorrect accounting (note: read with no locks) asynchronously updated during inode alloc map scan while async recovery
- Fix → Defect 1074974 Speed up inode alloc manager initialization: 5.0.1.1 efix17
- Randproblem 1: Long recovery and ACL related waiters after daemon assert Defect 1074954 fixed in efix 20
- Randproblem 2: potential deadlock beim Mount und QoS Initialisierung Defect 1074382 fixed in efix 22
- Preview: SGAsyncRecovery during mmchmgr still 'slow → doesnt cause hangs anymore, though runtime is inacceptable

[root@pfecl1n1]/gpfs/cl1fs1/kai: mmlsfs cl1fs1

| flag             | value                        | description                         |  |  |  |
|------------------|------------------------------|-------------------------------------|--|--|--|
|                  |                              |                                     |  |  |  |
| -f               | 8192                         | Minimum fragment size in bytes      |  |  |  |
| -i               | 4096                         | Inode size in bytes                 |  |  |  |
| -I               | 32768                        | Indirect block size in bytes        |  |  |  |
| -m               | 1                            | Default number of metadata replicas |  |  |  |
| -r               | 1                            | Default number of data replicas     |  |  |  |
| -j               | scatter                      | Block allocation type               |  |  |  |
| -B               | 262144                       | Block size                          |  |  |  |
| -V               | 17.00 (4.2.3.0)              | File system version                 |  |  |  |
| -L               | 4194304                      | Logfile size                        |  |  |  |
| inode-limit      | 8388608                      | Maximum number of inodes            |  |  |  |
| is4KAligned      | Yes                          | is4KAligned?                        |  |  |  |
| subblocks-per-fu | ıll-block 32                 | Number of subblocks per full block  |  |  |  |
| -P               | system;data                  | Disk storage pools in file system   |  |  |  |
| -d               | SYS3; SYS4; SYS5; DAT3; DAT4 | ;DAT5 Disks in file system          |  |  |  |
| -т               | /gpfs/cl1fs1                 | Default mount point                 |  |  |  |

#### Creation loop

```
i=0
while true
do
   i=$[$i+1]
   dd if=/dev/zero of=/gpfs/cllfs1/kai/$i bs=4K count=1 2>/dev/null
   echo $? $i written
done
```

| [root@biecii                         | ui]/dbis/c    | lisi/kal: mr     | nai cili  | SI              |             |
|--------------------------------------|---------------|------------------|-----------|-----------------|-------------|
| disk                                 | disk size     | failure holds    | holds     | free KB         | free KB     |
| name                                 |               |                  |           | in full blocks  |             |
|                                      |               |                  |           |                 |             |
|                                      |               |                  |           |                 |             |
|                                      |               |                  |           | d is 288 GB)    |             |
|                                      |               |                  |           | 9494784 ( 45%)  |             |
|                                      |               |                  |           | 9499392 ( 45%)  |             |
|                                      | 20971520      | 3 Yes            | No        | 9497344 ( 45%)  | 632 ( 0%)   |
| (pool total)                         |               |                  |           | 28491520 ( 45%) |             |
| Disks in storage                     | pool: data (N | Maximum disk siz | e allowed | is 288 GB)      |             |
| DAT3                                 | 20971520      | 1 No             | Yes       | 0 ( 0%)         | 7696 ( 0%)  |
| DAT4                                 | 20971520      | 2 No             | Yes       | 0 ( 0%)         | 6104 ( 0%)  |
| DAT5                                 | 20971520      | 3 No             |           | 0 ( 0%)         | 7584 ( 0%)  |
| (pool total)                         | 62914560      |                  |           |                 | 21384 ( 0%) |
| (data)                               | 62914560      |                  |           | 0 ( 0%)         |             |
| (metadata)                           |               |                  |           | 28491520 ( 45%) |             |
| (                                    |               |                  |           |                 |             |
| (total)                              | 125829120     |                  |           | 28491520 ( 23%) | 23184 ( 0%) |
| Inode Informatio                     | n             |                  |           |                 |             |
|                                      | -             | 7041056          |           |                 |             |
| Number of used i                     |               |                  |           |                 |             |
| Number of free i                     |               |                  |           |                 |             |
| Number of alloca<br>Maximum number o |               |                  |           |                 |             |
| Maximum number o                     | i inodes:     | 0000000          |           |                 |             |
|                                      |               |                  |           |                 |             |

[root@nfec]1n1]/qnfs/c]1fs1/kai. mmdf c]1fs1

```
[root@pfeclln1]/gpfs/cllfs1/kai: df /gpfs/cllfs1/Filesystem 1K-blocks Used Available Use% Mounted on cllfs1 62914560 62893312 21248 100% /gpfs/cllfs1 [root@pfeclln1]/gpfs/cllfs1/kai: df -h /gpfs/cllfs1/Filesystem Size Used Avail Use% Mounted on cllfs1 60G 60G 21M 100% /gpfs/cllfs1 [root@pfeclln1]/gpfs/cllfs1/kai: ll 7836989 -rw-r---- 1 root root 4096 Apr 28 01:19 7836989 [root@pfeclln1]/gpfs/cllfs1/kai: ll 7836990 ls: cannot access 7836990: No such file or directory
```

#### **Deletion loop**

| Deletion: |  |
|-----------|--|
|           |  |

|                             | disk size     | ai: mmdf cl1fs1<br>failure holds<br>group metadata |           |            |            |                |
|-----------------------------|---------------|----------------------------------------------------|-----------|------------|------------|----------------|
| Disks in storage<br>SYS3    |               | (Maximum disk siz                                  |           |            | (46%)      | 472 ( 0%)      |
|                             |               | 2 Yes                                              |           |            |            | ,              |
| SYS5                        | 20971520      | 3 Yes                                              | No        | 9656320    | ( 46%)<br> | 632 ( 0%)      |
| (pool total)                | 62914560      |                                                    |           | 28969472   | (46%)      | 1576 ( 0%)     |
| Disks in storage            | pool: data (N | Maximum disk size                                  | allowed i | is 288 GB) |            |                |
| DAT3                        | 20971520      | 1 No                                               | Yes       | 56576      | ( 0%)      | 20196056 (96%) |
| DAT4                        | 20971520      | 2 No                                               | Yes       | 56576      | ( 0%)      | 20196152 (96%) |
| DAT5                        | 20971520      | 3 No                                               | Yes       |            |            |                |
| (pool total)                | 62914560      |                                                    |           |            |            | 60586520 (96%) |
| (data)                      | 62914560      |                                                    |           | 171776     | ( 0%)      | 60586520 (96%) |
| (metadata)                  | 62914560      |                                                    |           |            | ,          | 1576 ( 0%)     |
| (total)<br>Inode Informatio |               |                                                    | ==        |            |            | 60588096 (48%) |

Number of used inodes: 248973 Number of free inodes: 8139635 Number of allocated inodes: 8388608 Maximum number of inodes: 8388608

171776 / 256 671

[root@pfecl1n1]/gpfs/cl1fs1/kai: dd if=/dev/zero of=./wastedspace bs=256K count=671 671+0 records in 671+0 records out 175898624 bytes (176 MB) copied, 2.26565 s, 77.6 MB/s

| [root@pfecl1n1]/<br>disk |               |           |          | holds   |               | fr | ee KB | fı       | ree KB |
|--------------------------|---------------|-----------|----------|---------|---------------|----|-------|----------|--------|
| name                     |               |           | metadata |         | in full       | b. | locks | in fraç  | gments |
| Disks in storage         |               |           |          |         | ed is 288 GB) |    |       |          |        |
| SYS3                     | 20971520      | 1         | Yes      | No      | 9656064       | (  | 46%)  | 472      | (0%)   |
| SYS4                     | 20971520      | 2         | Yes      | No      | 9656832       | (  | 46%)  | 696      | (0%)   |
| SYS5                     | 20971520      | 3         | Yes      | No      | 9656320       | (  | 46%)  | 632      | (0%)   |
| (pool total)             | 62914560      |           |          | -       | 28969216      | (  | 46%)  | 1800     | ( 0%)  |
| Disks in storage         | pool: data (N | Maximum d | isk size | allowed | is 288 GB)    |    |       |          |        |
| DAT3                     | 20971520      | 1         | No       | Yes     | 0             | (  | 0%)   | 20196056 | (96%)  |
| DAT4                     | 20971520      | 2         | No       | Yes     | 0             | (  | 0%)   | 20196152 | (96%)  |
| DAT5                     | 20971520      | 3         | No       | Yes     | 0             | (  | 0%)   | 20194312 | (96%)  |
| (pool total)             | 62914560      |           |          | -       | 0             |    | ,     | 60586520 | (96%)  |
| (data)                   | 62914560      |           |          |         |               |    |       | 60586520 | (96%)  |
| (metadata)               | 62914560      |           |          |         |               |    | ,     | 1800     | ,      |
| (total)                  |               |           |          | -       |               |    |       | 60588320 |        |
| Inode Informatio         | n             |           |          |         |               |    |       |          |        |
| Number of used i         | nodes:        | 248974    |          |         |               |    |       |          |        |

8139634 8388608

8388608

Number of free inodes:

Number of allocated inodes:
Maximum number of inodes:

```
[root@pfecl1n1]/gpfs/cl1fs1/kai: df /gpfs/cl1fs1/
Filesystem 1K-blocks Used Available Use% Mounted on cl1fs1 62914560 2328064 60586496 4% /gpfs/cl1fs1
[root@pfecl1n1]/gpfs/cl1fs1/kai: df -h /gpfs/cl1fs1/
Filesystem Size Used Avail Use% Mounted on
```

**60G 2.3G 58G 4%** /qpfs/cl1fs1

```
[root@pfeclln1]/gpfs/cllfs1/kai: dd if=/dev/zero of=./cantcreate bs=4K count=1
dd: error writing `./cantcreate': No space left on device
1+0 records in
0+0 records out
0 bytes (0 B) copied, 0.276065 s, 0.0 kB/s

[root@pfeclln1]/gpfs/cllfs1/kai: ll cantcreate
-rw-r--r-- 1 root root 0 Apr 29 08:37 cantcreate
```

cl1fs1

### Interesting cases 3: Expels over and over;)

- One node gets expelled over and over!
  - most of the time a network setup issue (DNS, Firewall, ...)

Scenario: one node joins, tries to mount a FS and gets expelled, GPFS recycles, the node joins again and ... gets expelled again.

### Interesting cases 4: ESS Power LE node hang due to oom

#### **Symptom**

- System hang. Unable to ssh into the node. No console login possible.
- Will most likely still respond to ping over network.
- Free memory is significantly higher than vm.min\_free\_kbytes.

#### Cause

- RHEL on Power LE systems is allocating 5% of the installed memory for kvm\_cma by default.
- This memory is reported as free memory but can't be used by normal applications.

#### **Resolving The Problem**

- kvm\_cma allocation during boot can be disabled by adding the kernel option: kvm\_cma\_resv\_ratio=0
- vi /etc/default/grub
- GRUB CMDLINE LINUX="crashkernel=auto console=hvc0 kvm cma resv ratio=0"
- grub2-mkconfig -o /boot/grub2/qrub.cfq
- reboot
- ESS Power LE node hang due to oom while free memory > vm.min\_free\_kbytes

# **Quality Guild**

- What is that ? What is our approach with that Quality Guild
- critical field issue analysis and pattern identification
- Findings:
  - ESS as a SONAS Replacement → Protocol support simplification
  - Systematic approach to push customers to latest releases → 4.1.X EOS 30.4. 2019 !!!
  - Focus on Deployment and Upgrade squad continues this year.
  - RAS enhancements
  - Network squad

### **Quality Guild: Analysis**

Top Spectrum Scale Categories of 2018

- Filesystem Core shows highest percentage on counted issues
- CES component is growing waecst
- ESS/GNR thirdmost category
- Naturally these are the most often used product features

### **Quality Guild: Analysis**

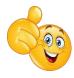

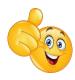

#### Impact Timing during the Support life cycle

9% 10% 81% New Code Upgrade Day to Day Operation

■ nearly 20% deployment issues

60% Known Defects

40% New Defects

#### RAS

- Protocol resiliency
- Upgrade challenges
- Performance tuning, configuration, parameters
- Monitoring and Serviceability
- Networking Issues
- Product Quality improved
  - Release Currency known defects
  - File access related problems
  - Gaps in Error injection testing

# **Quality Guild: Analysis**

 Approx 57% of CIEs are on recent vintage release (V423/v500/v501) but still not at the latest PTFs equivalent to V4238 or better recommended level

### **Quality Guild: Actions**

http://www-01.ibm.com/support/docview.wss?uid=ssg1S1009703

IBM Spectrum Scale Software Version Recommendation Preventive Service Planning

#### **Preventive Service Planning**

#### Abstract

IBM Spectrum Scale Software Version Recommendation

#### Content

This generalized recommendation is made available to assist clients in implementing a code update strategy. It is a full field perspective, and as such, a customized recommendation which takes into account specifics such as business upgrade windows, length of time since last update, decommission plans, etc. may require assistance from local support teams. In general, recommendations assume planning updates annually.

| IBM Spectrum Scale            | Minimum Recommended Level                                                                                                    | Field proven level                                                      | Latest Level                                                          |  |  |
|-------------------------------|----------------------------------------------------------------------------------------------------|-------------------------------------------------------------------------|-----------------------------------------------------------------------|--|--|
| IBM Spectrum Scale            | 4.1.1.22 ( Alert: Version 4.1.x is going End Of Support on 4/30/2019. Clients are advised to upgrade to one of the versions in the "field proven" column as soon as possible). <sup>1</sup> | 4.x stream 4.2.3.12 [Nov 15, 2018]<br>5.x stream 5.0.2.2 [Dec 13, 2018] | 4.x stream 4.2.3.13 [Jan 2019]<br>5.x stream 5.0.2.3 [Feb 2019]       |  |  |
| IBM Spectrum Scale for<br>ESS | ESS 4.6 [Mar 2017]                                                                                                    | 4.x stream: ESS 5.2.5 [Dec 2018]<br>5.x stream: ESS 5.3.2 [Nov 2018]    | 4.x stream ESS 5.2.5 [Dec 2018]<br>5.x stream: ESS 5.3.2.1 [Feb 2019] |  |  |

<sup>&</sup>lt;sup>1</sup>For information on upgrade, see the Upgrade section in the IBM Spectrum Scale Knowledge Center. The IBM Spectrum Scale supported upgrade

### **Quality Guild: RAS enhancements**

- Continuation of 2018 RAS efforts
  - ■Network Reconnect GA (Phase 2)
  - Call Home reports and health checker rules
- Ganesha & NFS improvements for locking and scalability of large directories
  - Better locking handling in NFS and improved stress testing
  - Extend test cases to include additional locking scenarios and I/O drivers.
  - Architecture Review Board evaluates design and recommends changes
- Avoid long outages
  - Monitor local disk contention
  - Prevent outages caused by maintenance operations
  - Warn about back-level Spectrum Scale versions
  - Run health monitoring everywhere deprecate Non-CCR cluster setup
- Collect the right data to better understand our customers and improve the product
  - Call Home system heartbeat (minimum data set) and critical events
  - Crash detection and reporting through Call Home
  - Measure Install/Upgrade Toolkit usage
  - Tool to collect detailed Network data

### **Quality Guild**

- Outcome : Network squad
  - Improvements in 5.0.2 for Avoiding and Debugging Expels
    - Prioritize the commMsgCheckMessages RPC to avoid RPC Time-out (critical RPCs)
    - Network PD improvement dump the TCP\_INFO to mmfs.log when disk lease is overdue

```
[N] Node 192.168.41.31 (node11) lease renewal is overdue. Pinging to check if it is alive
[I] The TCP connection to IP address 192.168.41.31 node11 <c0n1> (socket 63) state: state=1 ca_state=0 snd_cwnd=10 snd_ssthresh=43 unacked=0 backoff=0 retransmits=0 rto=209000 rcv_ssthresh=924512 rtt=8847 rttvar=14163 retrans=0 reordering=3 lost=0
```

- New Pro-active Reconnect Feature code added in 5.0.2

```
# mmfsadm dump config | grep -i proactive
proactiveReconnect 0
# mmchconfig proactiveReconnect=yes
mmchconfig: Command successfully completed
mmchconfig: Propagating the cluster configuration data to all
affected nodes. This is an asynchronous process.
```

IBM Spectrum Scale Network Related Flows and Troubleshooting

#### 5.0.0 Enhancements:

- more than 32 subblocks
- mmrestripefs faster (-b / --strict )
- mmchnsd command: Change NSDs without unmounting the file system
- mmtracectl –status added
- mmfsck –status-report added
- Assert consolidation LOGASSERT / DBGASSERT / DYNASSERT / disableAssert feature

#### 5.0.1 Enhancements:

mmcachectl: pagepool usage[root@kbnodel ~]# mmcachectl show --device fs1

| FSname | Fileset<br>ID | Inode | SnapID | FileType  | NumOpen<br>Instances | NumDirect<br>IO | Size<br>(Total) | Cached<br>(InPagePool) | Cached<br>(InFileCache) |
|--------|---------------|-------|--------|-----------|----------------------|-----------------|-----------------|------------------------|-------------------------|
| fs1    | 0             | 2059  | 0      | special   | 1                    | 0               | 524288          | 524288                 | F                       |
| fs1    | 0             | 4     | 0      | special   | 1                    | 0               | 262144          | 262144                 | F                       |
| fs1    | 0             | 2056  | 0      | special   | 0                    | 0               | 262144          | 262144                 | F                       |
| fs1    | 0             | 2057  | 0      | special   | 1                    | Θ               | 524288          | 524288                 | F                       |
| fs1    | 0             | 2058  | 0      | special   | 1                    | 0               | 524288          | 524288                 | F                       |
| fs1    | 0             | 3     | 0      | directory | 0                    | 0               | 262144          | 0                      | Ē                       |

File count: 6

mmap read enhancement → performance improvements

"mmapOptimizations" set by default

+8% sequential read bandwidth with mmap() over 5.0.0

metadata enhancement → metadata create/delete performance improvements

New configuration parameter fileCacheSoftLimitPct: percentage below mFtC to start background steal thread

+10% file metadata performance improvements for deletes, when deleting huge # of files, over 5.0.0

- Samba winbind → queuing and signal handling improved
- Ganesha → now dumps stack backtrace on a crash (if coredump is setup)

#### 5.0.2 Enhancements:

 mmfsck improvements --estimate-only runs with the exact same params, tests disk stat, RPC stat, bytes to scan

```
Estimating fsck run time

Measuring disk stat...

Measuring RPC stat...

Estimating bytes to scan...

Fsck will complete in 2 hours 6 minutes (+/- 7 minutes)

Note that this estimate does not factor in any CPU processing overhead and assumes balanced scan workload across all threads and nodes
```

- mmchfs maintenance-mode option, if "yes" → prevents mounting
- Improve stat cache handling in Linux (performance improvements over 5.0.1)
- panicOnIOHang (ioHangDetectorTimeout -- (default 300 seconds))
- diskIOHang event callback
- autoBuildGPL → if mmstartup notices failing modules, calls mmbuildgpl on its own
- Network improvements :
  - mmnetverify checks connectivity of remote clusters
  - prioritize the commMsgCheckMessages RPC
  - lease renewal pings are taking subnets variable into account
  - proactive reconnect socjet
  - dump TCP\_INFO in mmfs.log when disk lease overdue recognized

#### 5.0.2 Enhancements:

- Samba improvements :
  - idmap lookups improved
  - graceful behavior of ctdb OOM: avoids crash, going unhealthy if swap > 95% used, logs memory usage
  - speedup wbinfo -p → reduces likelihood of winbindd monitor timeouts causing failovers
- Auth improvements File auth configuration in AD base authentication schemes are validating network config now. Checking if DNS server can be contacted to fetch AD domain controllers On a working cluster configured with AD authentication scheme, run:
  - # mmuserauth service check --data-access-method file --nodes cesNodes

#### mmfsck tipps:

- 1. --patch won't work if there is reserved file corruptions, like allocation map. To fix such errors, we need mmfsck –y But full -y needs to scan FS again and it could be very slow. So when mmfsck with patch-file showed reserved file corruption, you can use workarounds like aborting -y run after reserved file repair and then using patch-file to complete the rest repair
- 2. If customer can't run offline mmfsck, we could run online fsck in read only mode(-onV) it will tell us if there are any inode corruptions. Online fsck will not check reserved files, duplicate block corruptions, directories and orphan inodes. Basically it has to read all inodes and indirect blocks to find lost blocks and during that time if it finds any inode or indirect block corruption, it will report it
- 3. You can use -xsc to skip expensive check for directory cycles, which means cross hard links between directories. It never happened in real cases, so we can skip to speed up offline mmfsck
- 4. -xc is to suppress replica compare(data blocks) in case log recovery fails. So if there is no log recovery failure, you can skip it too. So -xc is just a way to make sure to not do expensive data replica compare under any condition

#### **Useful Links**

- Spectrum Scale FAQ: everything you may want to know about supported releases, Upgrade Paths, etc.
- Release currency, field approved level
- •IBM Spectrum Scale Network Related Flows and Troubleshooting
- •IBM Spectrum Scale Wiki

# GG

Questions?

Do you have any issue with the Spectrum Scale/ESS support? Where can we improve?

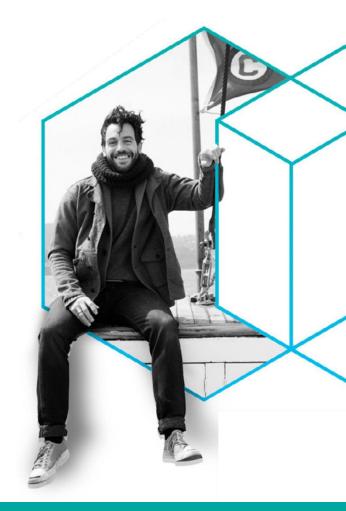